#### **السلام علیكم ،،**

**لابد أخي المتعلم إن لا تتعود على إستخدام البرامج ، عندما تواجه أي مشكلة ، بل تحاول إن تحلھا بطريقة برمجیة ، وھذا ھو الإحتراف بالبرمجة.**

**الموضوع : تغیر أسم سلة المھملات في ويندوزXp**

بسم االله نبدأ

**Open Run**

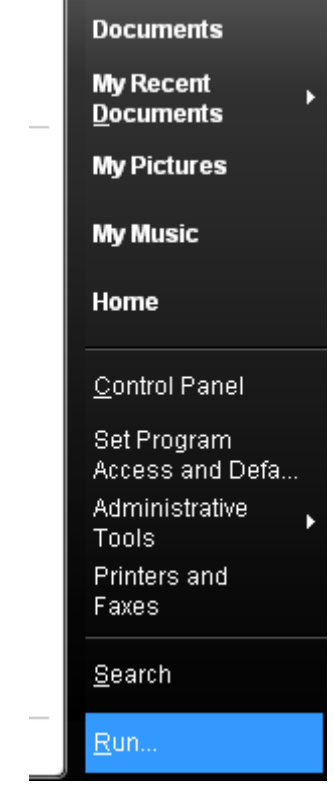

# **Regedit writing**

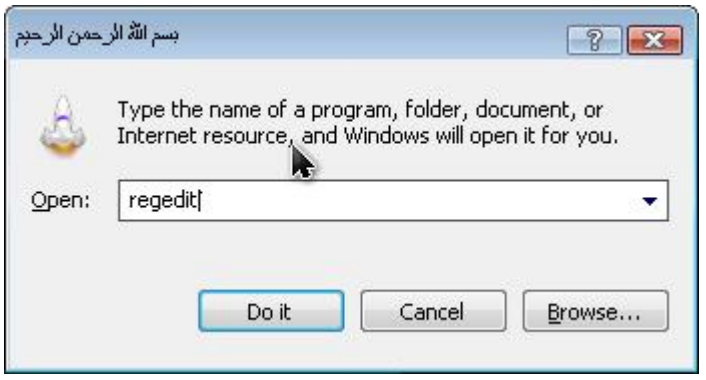

# **click on KEY\_CLASSES\_ROOT**

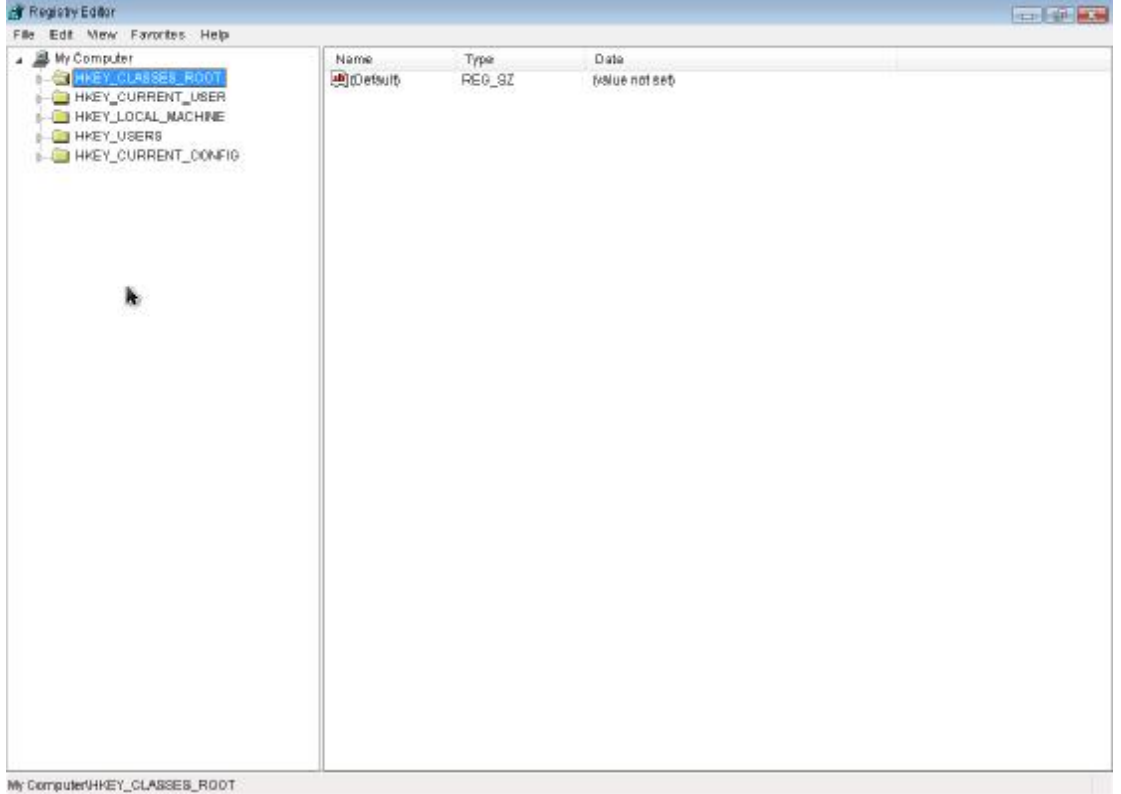

ابحث عن ھذه الكلمة

**CLSID**

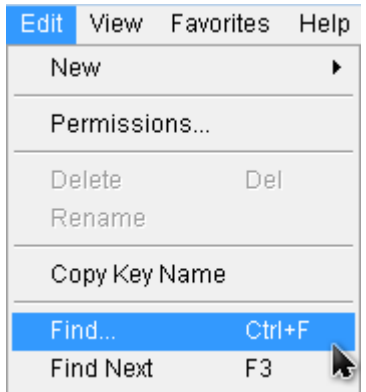

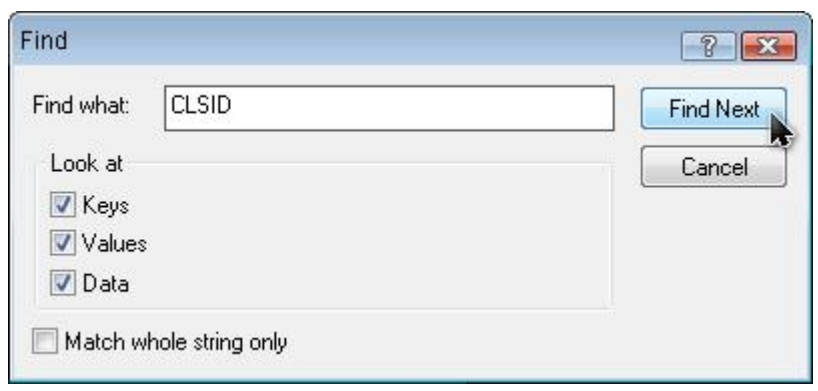

# **فقط أبحث في الملف CLSID عن الرقم 645ff040**

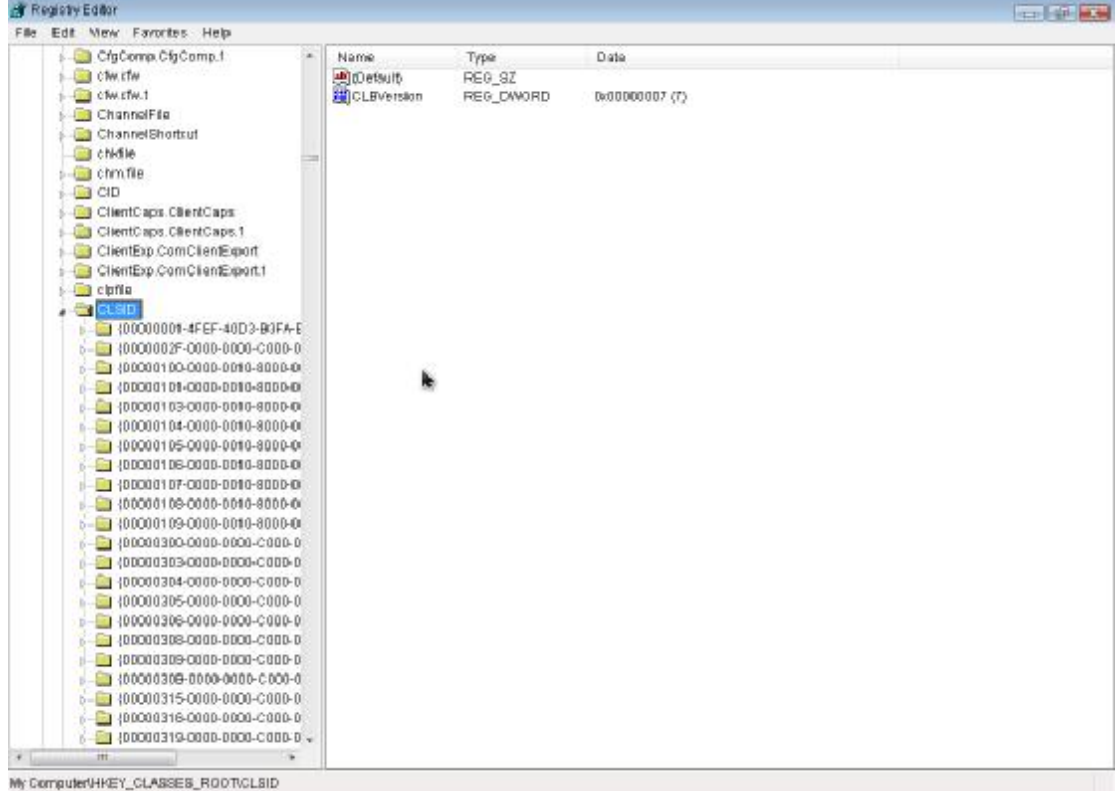

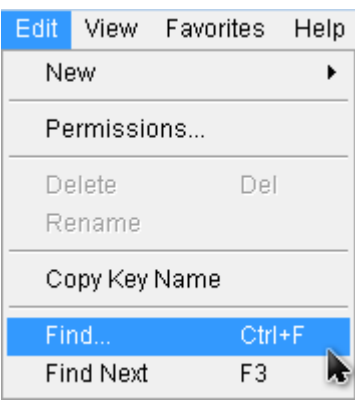

### **فقط أبحث في الملف CLSID عن الرقم 645ff040**

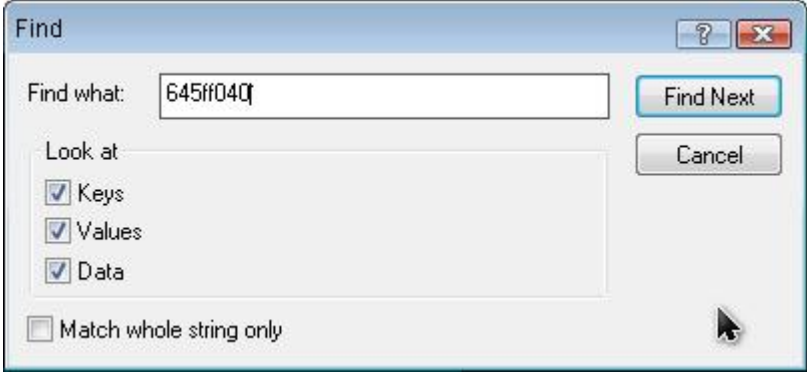

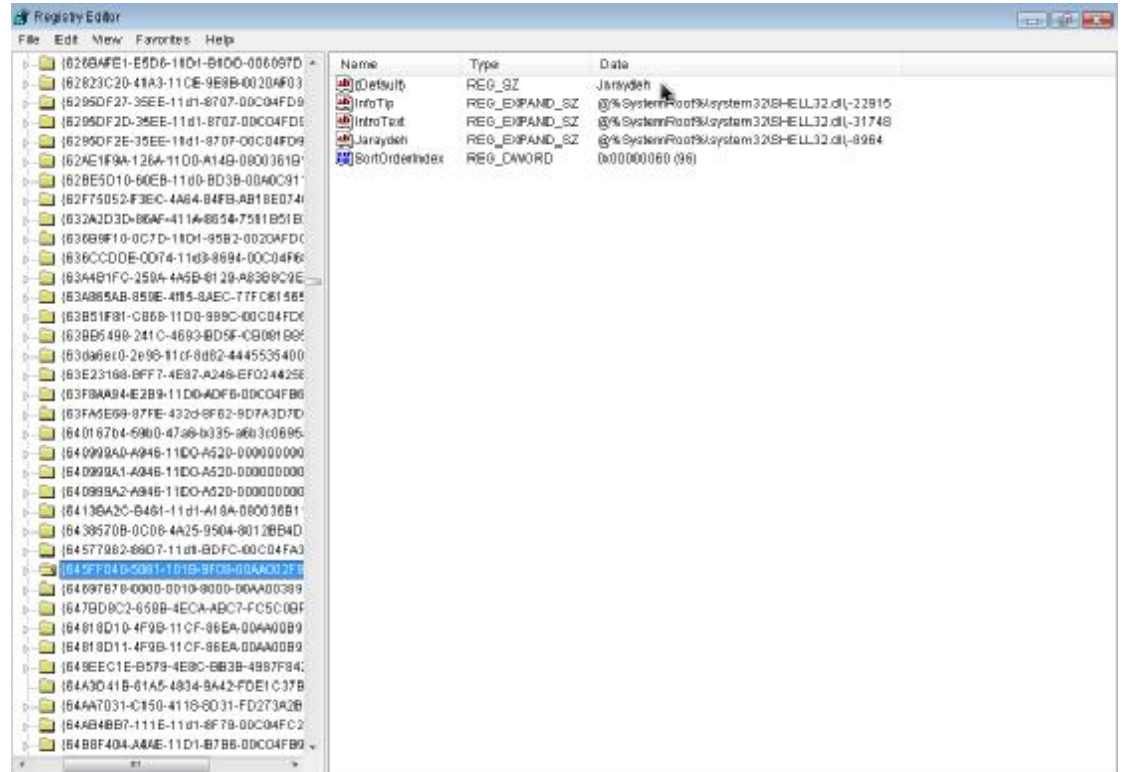

m

My ComputerUHKEY\_CLASSES\_ROOTICLSID(645FF040-5081-101B-9F08-00AA002F954E)

### **بعدھا سوف يظھر لك الرقم ثم تختار من البیانات default أو LocalizedString وتضغط علیه ، وتغیر ، إسم سلة المحذوفات ، وبعدھا تعمل تحديث لسطح المكتب.**

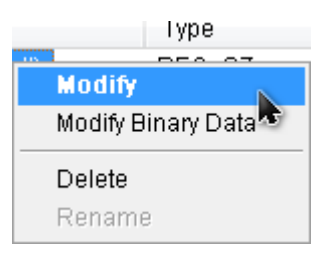

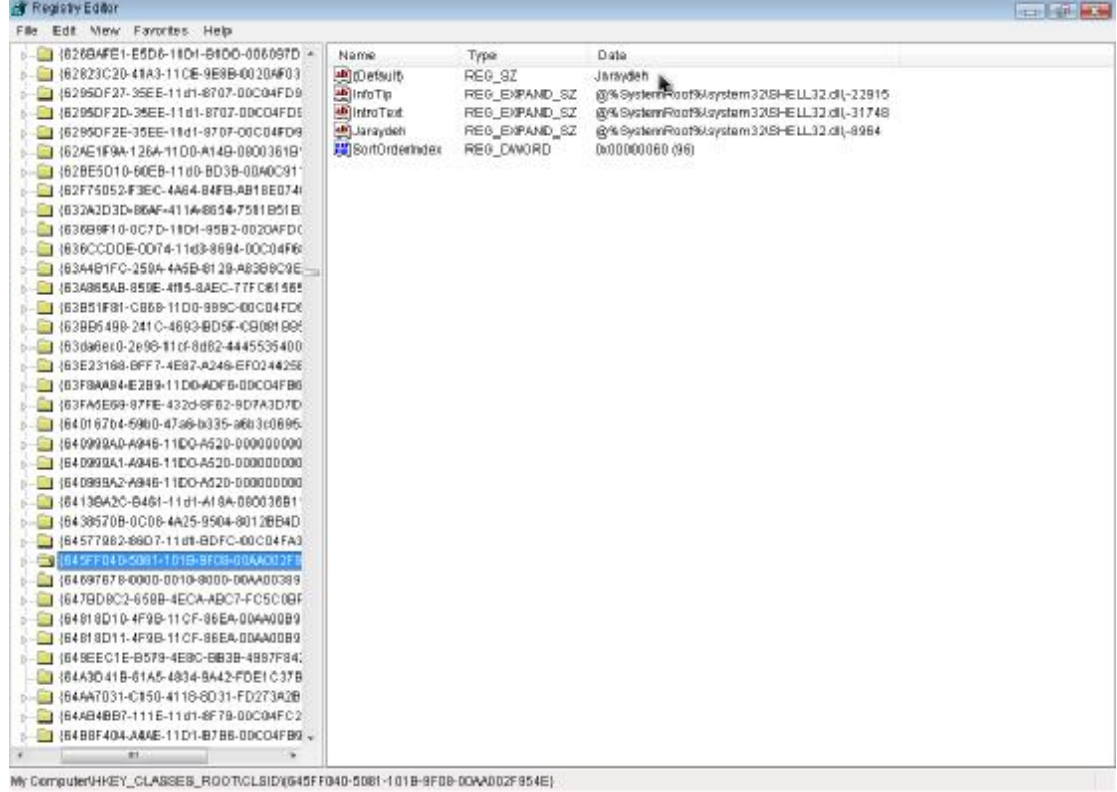

تم التحدیث والتغییر

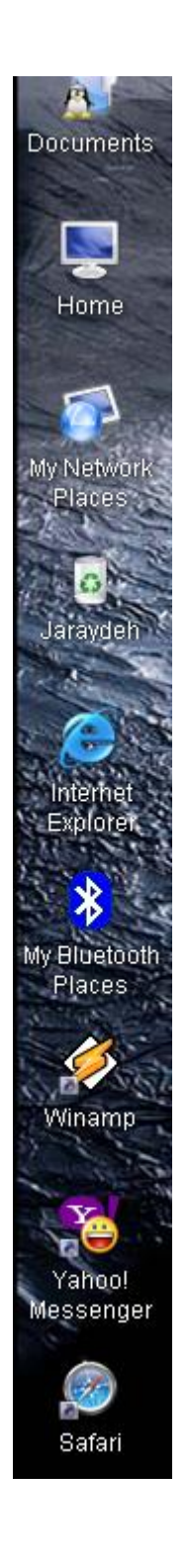

تم بحمدالله

أخوكم: ارشــــــــــــــــید الجرایدة المفرق- الأردن BaNiHaSaN